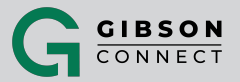

# VOICEMAIL

Send calls to a personal Voicemail while on another call, not at the office or just too busy. Messages can be conveniently retrieved by phone, online account or email.

### INTERNET INSTRUCTIONS

- 1. Login to online account
- 2. Click Settings
- 3. Click the View / Edit option following Voicemail
- 4. Click On to Enable / Click Off to Disable
- 5. Click the option to upload a Custom Greeting
- 6. Click Choose File
- 7. Click Choose File in the popup window
- 8. Select appropriate file to be uploaded\*
- 9. Click Save

NOTE: File must be a wav file in CCITT u-Law, A-Law, 8kHz sampling rate, or 8-bit Mono format.The file can be up to 5 minutes in duration and no larger than 4.5 MB

#### To Access Messages:

- 1. Click Account
- 2. Click Messages
- 3. Select Action · Play · Save · Forward · Delete or · Block Number

## TELEPHONE INSTRUCTIONS

- 1. Dial \*98
- 2. Enter default passcode 8642 and press # (first time setup)
- 3. Following passcode has expired prompt, enter a permanent passcode and press #
- 4. Re-enter permanent passcode and press #
- 5. Follow the rest of the prompts to record name and greetings

#### To Access Voicemail:

- 1. From On-Network Extension: Dial \*98 From Off-Network Extension: Dial 10-Digit Phone Number and press \* when greeting starts
- 2. Enter passcode and press #

### Main Voicemail Menu Options:

- 3. [1] To access Voicemail 10. [2] To change mailbox busy greeting
- 4. [3] Record name 11. [3] To change mailbox no answer greeting
- 5. [8] To change passcode 12. [5] To compose and send a new message
- 6. [9] To exit the voice portal
- 7. [#] To repeat this menu
- 8. Access Voicemail Options:
- 9. [1] To listen to messages
- 13. [7] To delete all messages
- 14. [\*] To go to the CommPilot voice portal
- 15. [#] To repeat this menu

## VOICEMAIL TO EMAIL

Receive voicemail messages via email for up to five email addresses.

## INTERNET INSTRUCTIONS

Login to online account

- 1. Click Settings
- 2. Click the View / Edit option following Voicemail
- 3. Select Use Unified Messaging or Forward to this Email AddressEnter up to five email addresses for Use Unified Messaging OREnter a single email address for Forwarding to this Email Address
- 4. Check to Enable / Uncheck to Disable Phone Message Waiting Indicator
- 5. (OPTIONAL) Check to Enable / Uncheck to Disable additional Voicemail to Email options:· Notify me by Email of the new message of this address· E-mail a carbon of the message to· Transfer on '0' to Phone Number